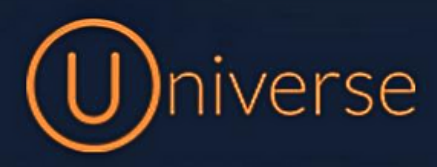

## How to access your call recordings

1.) Login to the universe portal (if you're unsure of your username or password you can use the forgot password button on the login screen to get this reset or just get in touch)

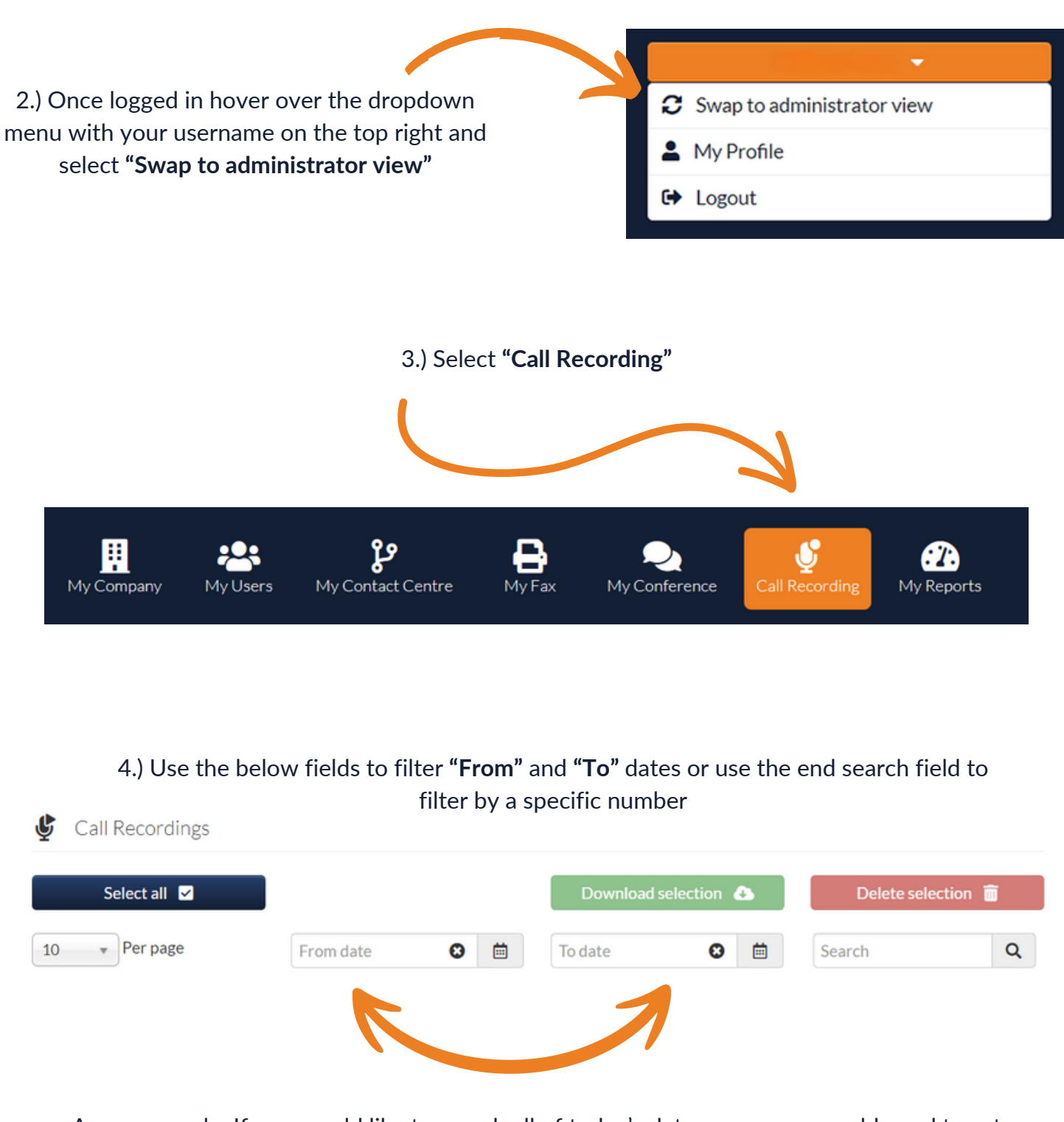

As an example: If you would like to search all of today's date range, you would need to set today's date in the **"From"** box and then tomorrows date in the **"To"** box

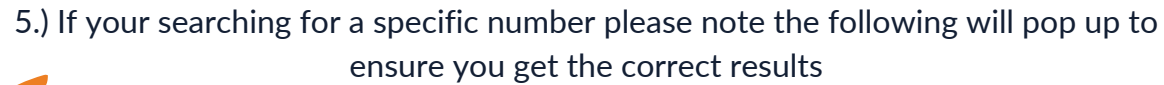

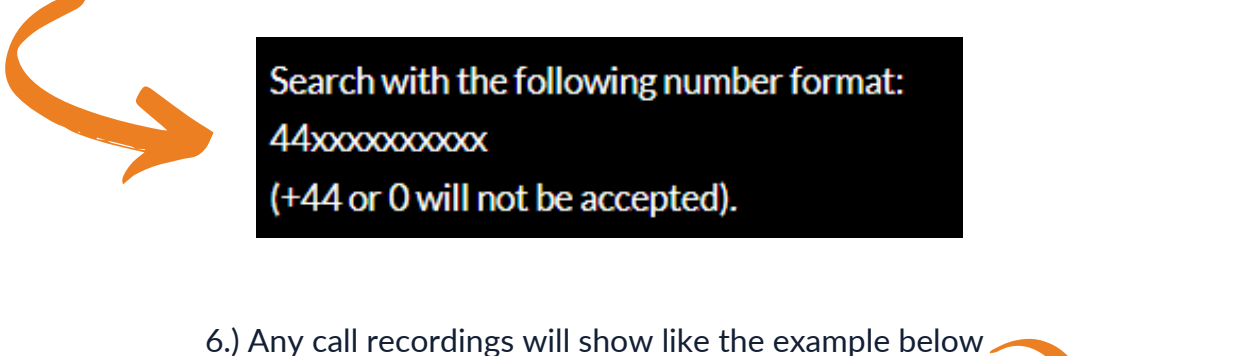

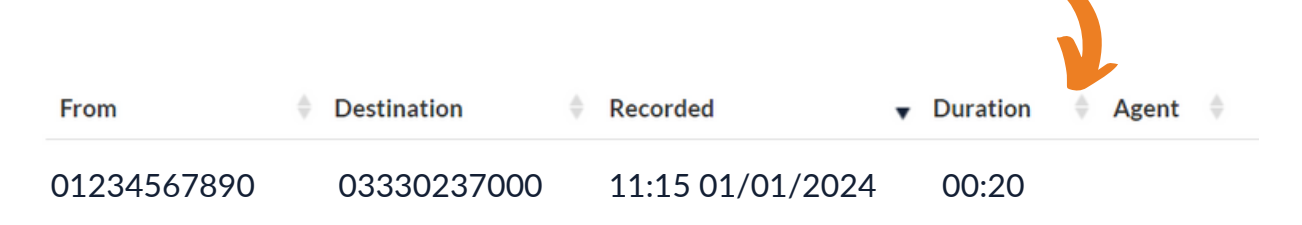

7.) If you would like to listen to a recording simply select the **"Listen"** button

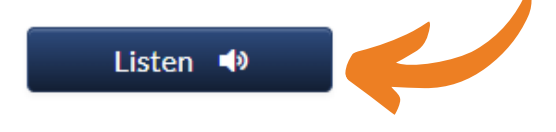

8.) You also have the options to download any you have selected from the search results or to delete one using the buttons shown below

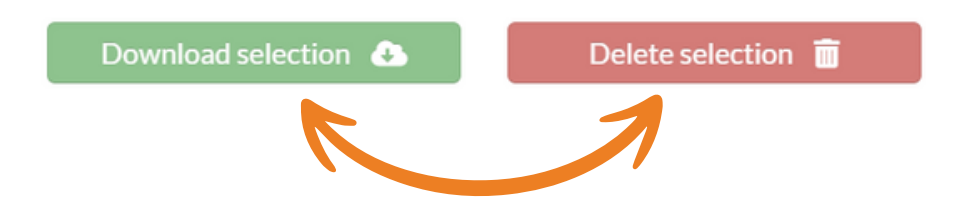

**If you have any questions or problems regarding call recordings please get in touch and a member of our faults team will be able to assist you**

> **0333 023 7000 faults@firstcomeurope.co.uk**

## firstcom e **O**rope